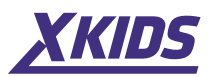

# **Használati útmutató Okosóra**

www.xkids.hu contact@xkids.hu  $\bigcirc$  Tel.: +36 30 944 25 38

# **XKFIT E20**

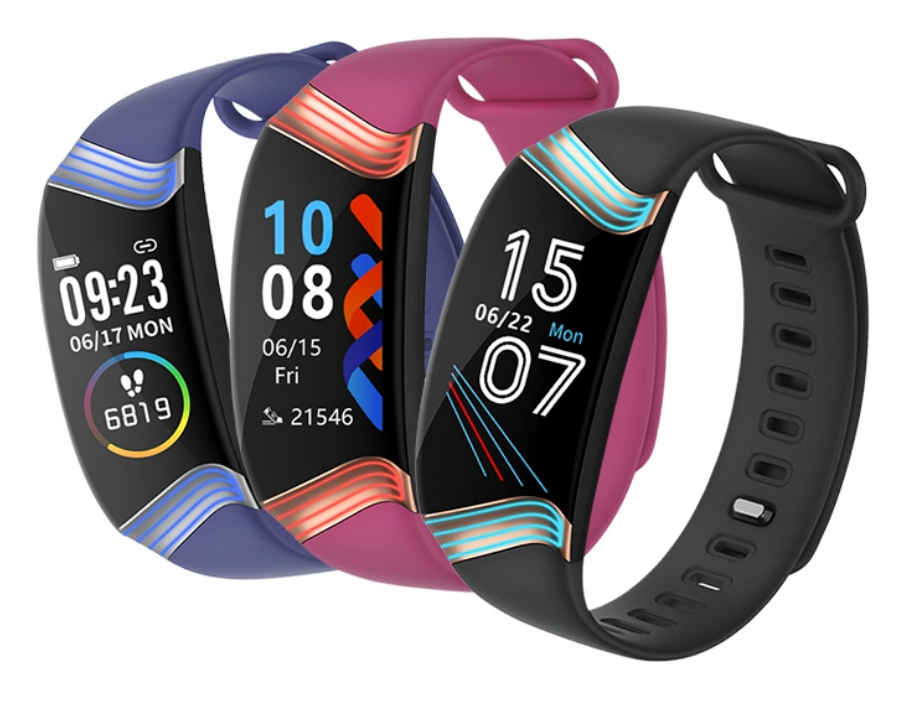

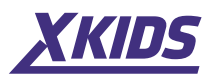

### **Megjegyzések**

**1.** A vállalat fenntartja a jogot, hogy a jelen kézikönyv tartalmát későbbi értesítés nélkül megváltoztassa. Gyakori, hogy egyes funkciók a szoftver bizonyos változataitól függően változnak.

**2.** Használat előtt legalább 2 órán keresztül töltse a terméket a megfelelő kábel segítségével.

**3.** A termék használata előtt csatlakoztassa az órát az alkalmazáshoz az idő szinkronizálásához és a személyes adatok beállításához.

**4.** Ez a termék kompatibilis az IP68 védelemmel. A jobb élmény érdekében ne tegye az órát maró hatású folyadékba, például forró vízbe, forró teába stb. Az ügyfél által okozott károk nem számíthatók be a karbantartási és garanciális szolgáltatásokba.

**5.** Az akkumulátoros termékeket nem szabad a háztartási hulladékkal együtt kidobni. Küldje el ezt a terméket a közeli WEEE (elektromos és elektronikus berendezések hulladékai) gyűjtőhelyre.

### **Termék áttekintés**

A modellek a következő specifikációkkal rendelkező telefonokhoz csatlakoztathatók: Android 5.0 vagy újabb; IOS 9.0 vagy újabb.

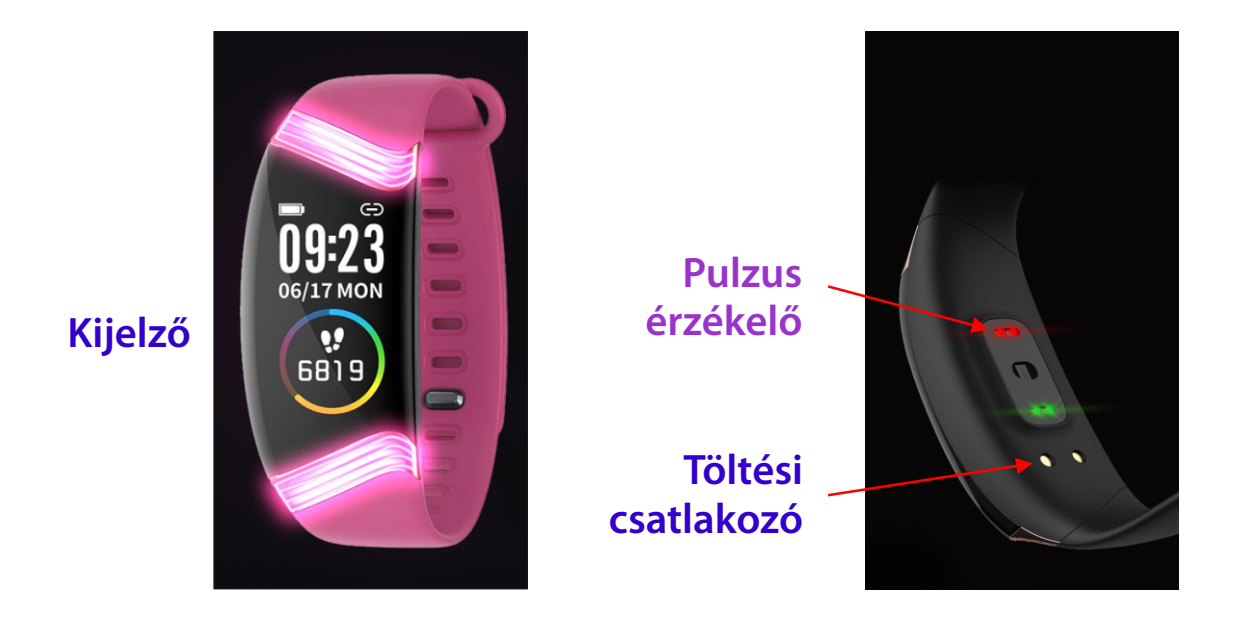

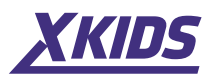

#### **Fő funkciók**

#### **1. Alapműveletek**

**a**. Indítsa el az okosórát:

Nyomja meg és tartsa lenyomva az érintőképernyőt vagy az oldalsó gombot 3 másodpercig az indításhoz; Nyomja meg röviden az oldalsó gombot vagy az érintőpadot a készenléti módból való kilépéshez.

**b.** Kapcsolja ki az okosórát

Nyomja meg és tartsa lenyomva az érintési területet a záró felületen, hogy belépjen a záró felület menüjébe.

**Megjegyzés:** Ha töltés közben kikapcsolja az órát, az óra automatikusan bekapcsol.

#### **2. Téma kiválasztása**

Nyomja meg és tartsa lenyomva az érintési területet a témaválasztó felületen, lépjen be a választófelület lapjába, nyomja meg egyszer az érintési területet az összes számlap megtekintéséhez, majd nyomja meg hosszan az érintési területet a kívánt stílusra váltáshoz.

#### **3. Lépések, kalória és távolság**

Az óra elindítása után a lépésszámlálás, az elégetett kalóriák és a távolságszámítás funkció automatikusan bekapcsol, és a mozgásadatok valós időben jelennek meg.

Ha az óra sikeresen csatlakozik az alkalmazáshoz, a sport mód adatai automatikusan, valós időben szinkronizálódnak (vagy manuálisan frissülnek) és betöltődnek az alkalmazásba, az óra memóriájában lévő adatok pedig naponta 00:00-kor törlődnek.

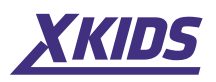

#### **4. Szívritmus**

Nyomja meg hosszan az érintőgombot a pulzusszám-interfészen a monitorozás elindításához. Nyomja meg hosszan az érintőgombot a felügyeleti felületből való kilépéshez, vagy nyomja meg röviden az oldalsó gombot, hogy közvetlenül visszatérjen a fő felületre. A teszt előzményei a fő pulzusmérő felületen jelennek meg. A pulzusfigyelés során az órát a lehető legközelebb kell viselni a csuklójához.

#### **5. Alvásfigyelés**

Az alapértelmezett alvásfigyelési időszak 22:00 és 8:00 óra között van. Ha ebben az időszakban alvás közben viseli az órát, akkor az előző éjszakai alvás minőségét 8:00 után ellenőrizheti az Alvásfigyelő felületen. Amikor az óra csatlakozik az alkalmazáshoz, az alvásminőségi adatok automatikusan, valós időben szinkronizálódnak (vagy manuálisan frissülnek), és feltöltődnek az alkalmazásba.

#### **6. Sport módok**

Navigáljon a sport mód felületére, nyomja meg hosszan az érintőgombot, hogy belépjen a sport módba; 9 sportág van: futás, gyaloglás, hegymászás, kerékpározás, úszás, asztalitenisz, kosárlabda, tollaslabda, foci.

**a. Séta, futás és mászás módok:** az indításhoz nyomja meg hosszan az érintőgombot. Az óra rezgéssel emlékezteti Önt a gyakorlatok megkezdésére, és valós idejű információkat jelenít meg a gyakorlatok időtartamáról, a lépések számáról és a pulzusszámról. Nyomja meg ismét hosszan az érintőgombot az edzés leállításához, és az előző gyakorlat adatai megjelennek a képernyőn. Érintse meg egyszer a sportolási mód megváltoztatásához az edzés leállítása után.

**b. Kerékpározás, úszás, ping-pong, kosárlabda, tollaslabda és futball módok:** az indításhoz nyomja meg hosszan az érintőgombot. Az óra rezegni

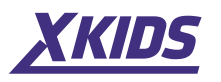

emlékezteti Önt az edzés megkezdésére, és valós idejű információkat jelenít meg az edzés időtartamáról, a kalóriákról és a pulzusszámról. Nyomja meg ismét hosszan az érintőgombot az edzés leállításához, és az előző gyakorlat adatai megjelennek a képernyőn. Érintse meg egyszer a sportolási mód megváltoztatásához az edzés leállítása után.

### **7. Stopperóra**

Nyomja meg hosszan az érintőgombot a stopper felületén, hogy belépjen a stopper interfészébe; nyomja meg egyszer az időzítő elindításához vagy leállításához; tartsa lenyomva a stopper interfészből való kilépéshez.

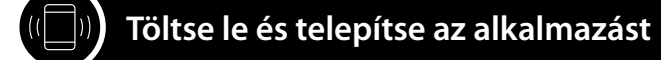

#### **Alkalmazás telepítése**

**1.** Mobiltelefonjával olvassa be az alábbi QR-kódot, és töltse le az alkalmazást. Kövesse a telepítési lépéseket.

**2.**Az óra csatlakoztatása az alkalmazáshoz:

Lépjen be az alkalmazásba, válassza a "Bejelentkezés", "Regisztráció" vagy "Rekordok megtekintése" lehetőséget.

**Tipp:** az adatok pontossága érdekében sikeres bejelentkezés után adjon meg érvényes személyes adatokat

Lépjen az "Eszközök" - "Eszköz hozzáadása" felületre, és válassza ki az óra nevét a sikeres csatlakozáshoz.

### **Alkalmazási funkciók**

### **1. Telefon helye.**

Nyomja meg hosszan a "Telefon helye" felületet, és a telefonnak 3 másodpercig csörögnie kell.

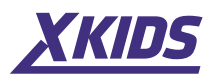

# **2. Értesítések**

Kattintson az "Eszköz" - "Értesítések" elemre a Facebook, Twitter, Whatsapp stb. értesítéseinek bekapcsolásához. Nyomja meg és tartsa lenyomva az "Üzenetek" fületet, hogy az olvasatlan üzeneteket megtekinthesse az órán. Az óra maximum 3 olvasatlan üzenetet tud megjeleníteni, és mindig a legfrissebbeket jeleníti meg.

# **3. Távoli fényképezés**

Nyomja meg az "Eszköz kamerája" gombot a telefon kamerájának bekapcsolásához, és rázza meg a csuklóját az órával a képek készítéséhez; a fénykép a telefon albumába kerül. Egyes Android telefonok esetében a fényképek megtekinthetők a fájlkezelőben, mivel az Android rendszerek különböző módokon frissítik az erőforrásokat. **Megjegyzés:** Amikor az engedélykérés automatikusan megjelenik, kattintson az "Engedélyezés" lehetőségre.

### **4. Emlékeztető: tabletták, ivóvíz, felállás a székből**

Nyomja meg az adott emlékeztetőt, és állítsa be a be-/kikapcsolást és az időintervallumot

### **5. Riasztás**

Érintse meg az "Ébresztés" elemet a beállítási oldalra való belépéshez, és nyomja meg a "+" gombot új riasztások hozzáadásához, érintse meg az emlékeztetőt, majd húzza felfelé és lefelé az időt, és állítsa be az ismétlési vagy törlési időszakot. Amikor elérkezik a beállított idő, az óra rezegni fog.

# **6. A szívverés folyamatos monitorozása**

Kattintson a "Heartbeat Monitoring" ikonra a folyamatos monitorozás lehetőségének megnyitásához; figyelni fogja a szívritmust

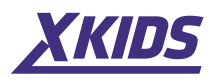

automatikusan 5 percenként, ha viseli az órát.

# **7. Képernyő megvilágítása**

Kattintson a "Csukló emelése" ikonra. Amikor felemeli a kezét vagy elfordítja a csuklóját, az óra képernyője megvilágosodik.

# **8. Firmware frissítés**

Amikor az óra új firmware-verzióját frissítésre kerül, akkor az alkalmazáshoz való csatlakozás után értesítést kap.

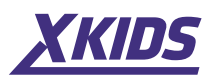

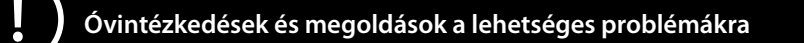

Ha problémák lépnek fel az óra használata közben, kövesse az alábbi lépéseket. További információért forduljon az eladóhoz vagy a karbantartó személyzethez.

#### **1. Az órát nem lehet bekapcsolni**

**a.** Tartsa lenyomva az érintőgombot legalább 3 másodpercig **b.** Győződjön meg arról, hogy az akkumulátor megfelelően fel van töltve, ha nem, töltse fel az órát, és próbálja újra. **c.** Ha az órát sokáig tölteni hagyta, és a töltő nem reagál, próbálja meg 5 V / 2 A feszültséggel tölteni.

#### **2. Az óra automatikusan megáll**

Lehetséges, hogy az akkumulátor lemerült. Töltse fel az órát, és próbálja újra.

#### **3. Az akkumulátor gyorsan lemerül**

Győződjön meg arról, hogy az akkumulátor teljesen fel van töltve.

#### **4. Az óra nem tölthető**

**a.** Ellenőrizze, hogy az akkumulátor elhasználódott-e. Az akkumulátor teljesítménye néhány év múlva csökkenhet.

**b.** Ellenőrizze, hogy a töltő megfelelően működik-e (az adapter és a kábel is). Ha nem, próbálkozzon másikkal.

**c.** Töltés közben ellenőrizze az óra és a kábel közötti kapcsolatot.